4 E工学実験「ロボット(ソフトウェアサーボ)」 イエンジ 令和2年8月7日

#### ロボット(ソフトウェアサーボ)

## コンピュータ + センサ + アクチュエータ = ロボット

実験のねらい

既存の機能部品を組み合わせてシステムを作成する際に必要なインターフェースの設 計についての基礎知識を身につける。

コンピュータ、センサ、アクチュエータ等の機能部品を組み合わせてロボット(ソフト ウェアサーボ)等のシステムを作成する際に、これら機能部品の間に置かれて信号の電気 的性質やタイミング等の調整を行なうものがインターフェース回路である。このインター フェース回路について、電子回路の構成やコンピュータのプログラミングによりさまざま な設計が可能なことを、実験を通して理解する。

#### 実験内容

 第1章 直流モータの駆動と制御

- 1.1 Hブリッジ回路による直流モータの駆動
- 1.2 マイクロコントローラPIC
- 1.3 PWMを用いた直流モータの速度制御
- 1.4 AD変換、DA変換
- 1.5 センサを用いたソフトウェアサーボ

テキスト等のweb上の教材 (URL)

 http://www.ops.dti.ne.jp/~yanaka/Robot/ http://www.ops.dti.ne.jp/~yanaka/

> 〒371ー8530 前橋市鳥羽町580 群馬工業高等専門学校 電子メディア工学科 谷中勝 TEL 027-254-9161(直通) E-mail  $vanaka@gunma-ct.ac.jp$

第1章 直流モータの駆動と制御

1.1 Hブリッジ回路による直流モータの駆動

図1に示すように、4個のスイッチを用いた回路で、 直流モータの回転方向を制御できる。

スイッチ①と④のみを同時にオンにすると、図2に示 すように電流が流れて、モータは一方向に回転する(便 宜上、この回転方向を正転と定義する)。スイッチ②と③ のみをオンにすると、今度はモータには逆方向に電流が 流れて、モータは逆方向に回転する(図3:逆転と定義 する)。スイッチ③と④のみをオンにすると、モータには ブレーキがかかった状態になる(図4)。すべてのスイッ チがオフのときは、モータはフリーとなる(図1)。つま り、回転していた場合には惰性で回転し続け、止まって いる場合にはモータの回転軸を容易に手で回すことができる。

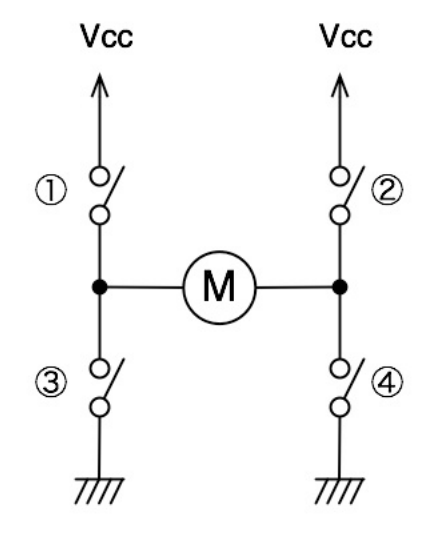

図1 Hブリッジ回路の原理 (フリー)

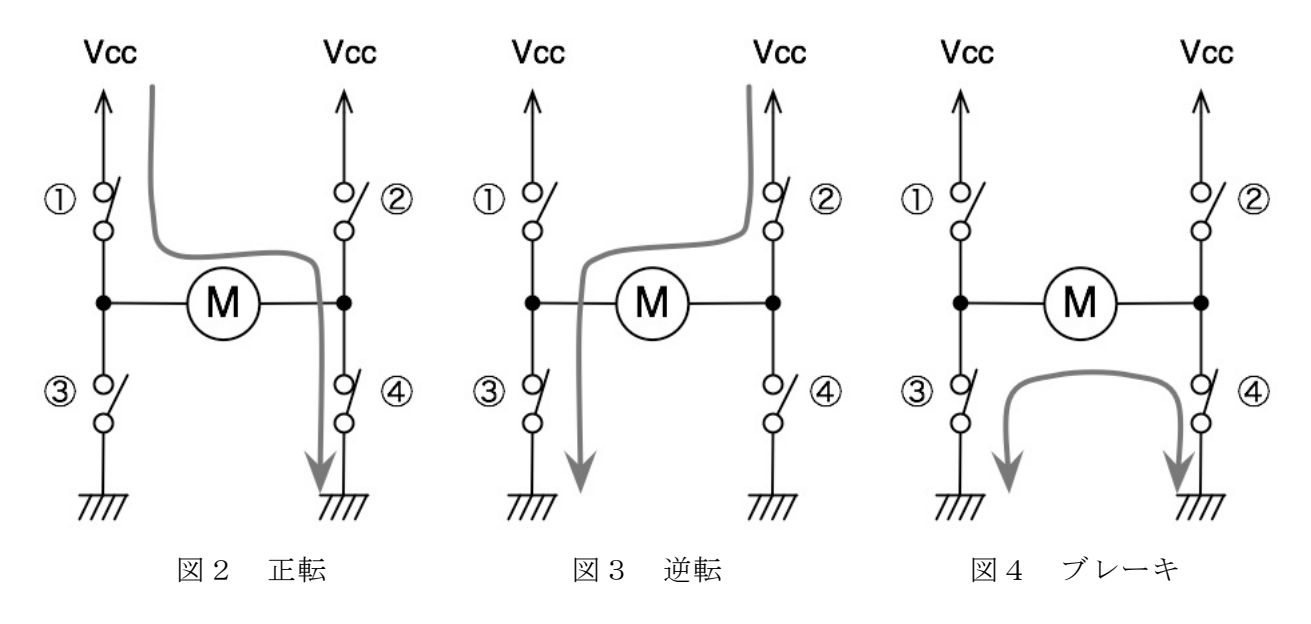

この回路は、構成がアルファベットのHの形をしているので、Hブリッジ (H-Bridge) と 呼ばれる。実際の回路では、スイッチにはトランジスタが用いられ、全体が1つの集積回路 (IC)として製作され、モータドライバICとして、さまざまな種類のものが各メーカから 市販されている。

今回は、東芝セミコンダクタ社製の TA7291S を用いて、実験を行なう。データシートの一 部をメーカ等のウェブページ(URL を下に示す)から抜粋して、次ページ以降に示す。

https://toshiba.semicon-storage.com/jp/product/linear/motordriver/detail.TA7291S.html https://www.marutsu.co.jp/contents/shop/marutsu/datasheet/ta7291.pdf

# **TOSHIBA**

東芝バイポーラ形リニア集積回路 シリコン モノリシック

# TA7291P, TA7291S/SG, TA7291F/FG

DC モータ用フルブリッジドライバ (正 逆切り替えドライバ)

TA7291P/S/SG/F/FGは、正·逆転切り替え用としてブリッジドラ イバで正転・逆転・ストップ・ブレーキの 4 モードがコントロール できます。

出力電流は、1.0A (AVE.) および 2.0A (PEAK) (TA7291P)、0.4 A (AVE.) および 1.2A (PEAK) (TA7291S/F) を取り出せます。特に VTR のフロントローディング・テープローデイング・キャプスタン・ リール用として最適な回路構成であり、出力側と制御側の二系統電 源端子かつ出力側にはモータ電圧を制御できる Vref 端子を持ってお り、モータへの印加電圧調整ができます。また入力電流が少なく CMOSとの直結が可能です。

#### 特 長

- 動作電源電圧範囲 :  $V_{CC}$  (opr) = 4.5 $\sim$ 20 V :  $V_S$  (opr) = 0~20 V :  $V_{ref}(opr) = 0 \sim 20 V$ \*VCC、Vsはどのような大小条件でも誤 動作しません。 ただし、Vref≦Vsとなるように使用して ください。 \*VsはOVからですが、内部ロス(Vsat)を 考えた電圧を印加しませんと、負荷は駆動 できません。 出力電流 :Pタイプ 1.0 A (AVE.) 2.0 A (PEAK) S/F  $\frac{1}{2}$   $\frac{1}{2}$  0.4 A (AVE.)1.2 A (PEAK)
- 熱しゃ断回路内蔵、出力端子プロテクタ回路内蔵
- 逆起電力吸収用ダイオード内蔵
- 入力ヒステリシス回路内蔵
- スタンバイ回路内蔵

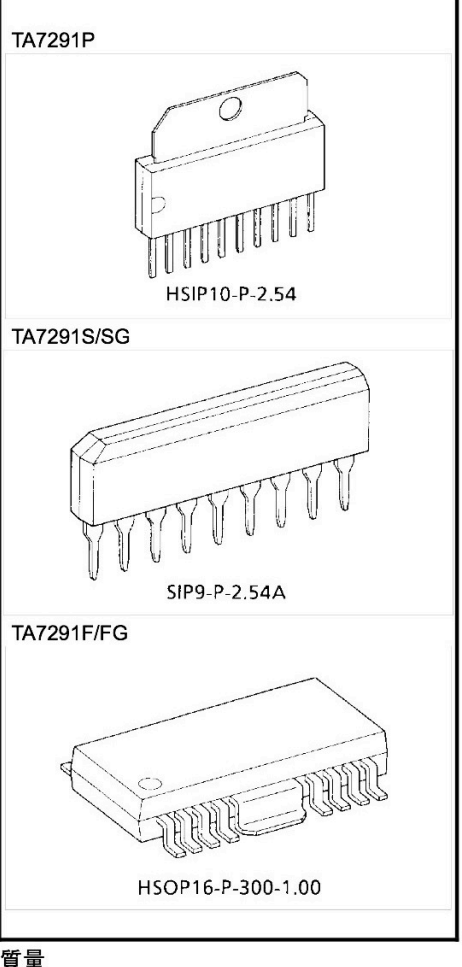

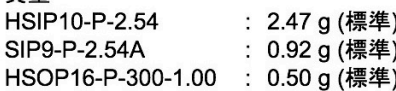

# **TOSHIBA**

## TA7291P/S/SG/F/FG

## ブロック図

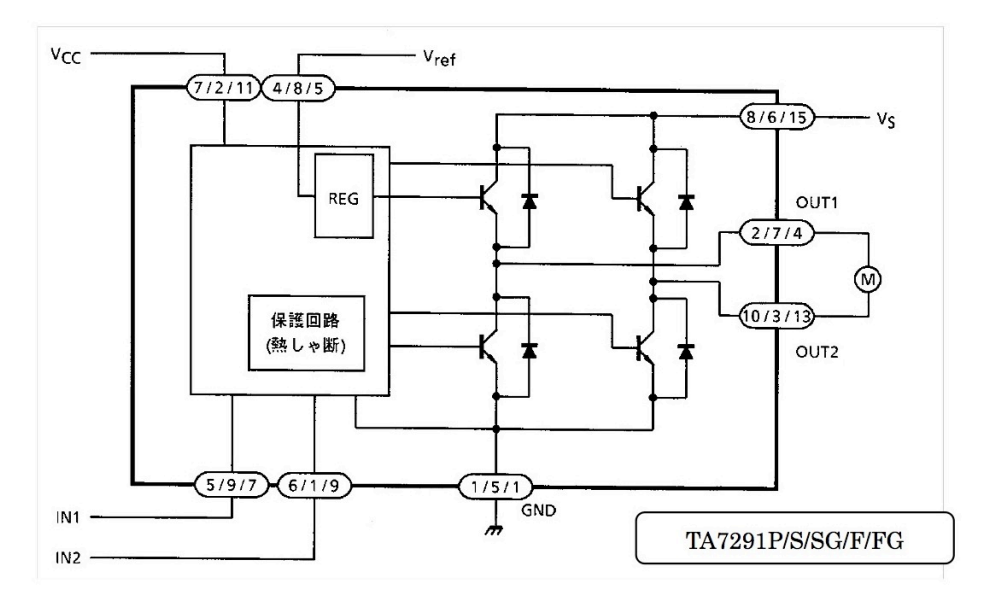

#### 端子説明

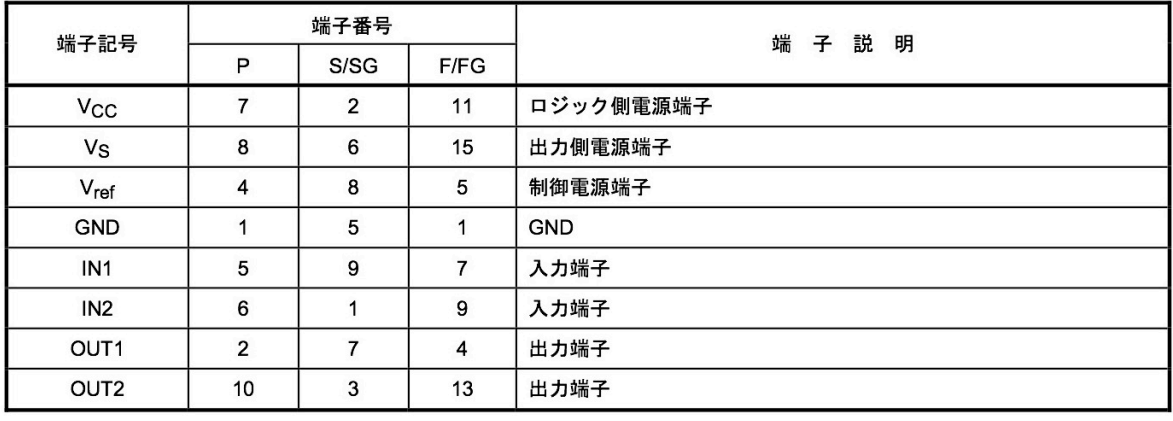

Pタイプ: 39ピンはNC端子

S/SG タイプ : ④ピンは NC 端子<br>F/FG タイプ : ②③⑥⑧⑩⑫⑭⑯ピンは NC 端子

なおFタイプの FIN は、GND にショートすることを推奨します。

# **TOSHIBA**

## TA7291P/S/SG/F/FG

### ファンクション

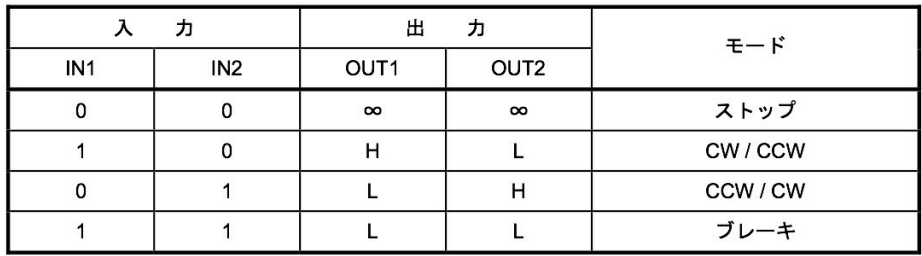

∞: ハイインピーダンス

入力は"H"アクティブ 注:

## 絶対最大定格 (Ta = 25℃)

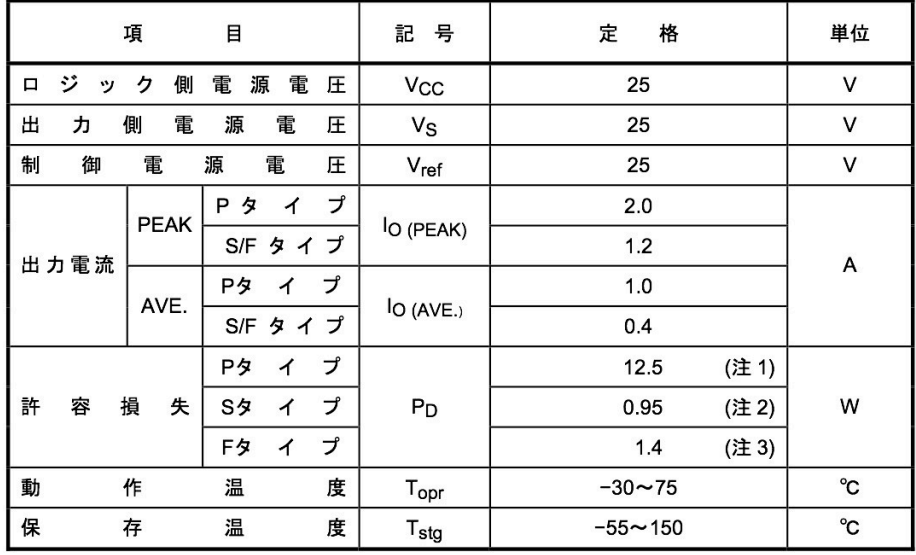

注 1: Tc = 25℃

注 2: IC 単体

注 3: 基板実装時 (PCB 面積 60×30×1.6mm 銅箔面積 50%以上)

動作電源電圧範囲: V<sub>CC</sub> (opr) = 4.5~20 V  $V_S$  (opr) = 0~20 V  $V_{ref}$  (opr) = 0~20 V  $V_{\text{ref}} \leq V_{\text{S}}$ 

TA7291S には2つの入力端子があり、データシートのファンクションに示すように、この 入力端子にディジタル信号を入力することによって、正転、逆転、ブレーキ、フリー(スト ップ)のモードを切り替えることができる。

〔実験1〕図5に示すように、TA7291S に2個のタクトスイッチを接続して、ギア付き直流 モータの回転方向を制御してみよ。特に、ブレーキとフリーの違いについて確認せよ。配線 は、ブレッドボード上に部品を挿入して、部品の端子間をジャンパワイヤで接続すること。 ブレッドボードの穴は、図6にマゼンタ色の線で示したように、横につながっている部分と 縦につながっている部分とがあるので注意せよ。

| 品<br>名         | 規<br>格         | 量<br>数 | 考<br>備 |  |  |
|----------------|----------------|--------|--------|--|--|
| モータドライバIC      | <b>TA7291S</b> |        |        |  |  |
| タクトスイッチ        |                | 2      |        |  |  |
| 抵抗器 (保護用)      | $3\Omega$      |        |        |  |  |
| ギア付き直流モータ      | ZMP オリジナル      |        |        |  |  |
| 直流電源 (12V, 5V) | ZMP オリジナル      |        |        |  |  |
| ブレッドボード        |                |        |        |  |  |
| ジャンパワイヤ        |                | 多数     |        |  |  |

表1 使用器具・部品リスト〔実験1〕

![](_page_5_Figure_4.jpeg)

図5 〔実験1〕実験回路図

![](_page_6_Figure_0.jpeg)

図6 ブレッドボード(裏面での穴の接続:マゼンタ色の線)

1.2 マイクロコントローラPIC

実験2以降で使用する PIC (Peripheral Interface Controller) について簡単に解説する。 PIC はワンチップ化されたコンピュータである。

コンピュータのワンチップ化、ひとつの IC(Integrated Circuit)への集積化は 1971 年に 初めて実現されたが、初期のものは演算や制御といった計算機の中枢部である中央処理装置 (CPU;Central Processing Uinit)のみを集積化したのであって、メモリ IC や入出力のた めの周辺回路は外付けであった。そのため、これらはマイクロプロセッサ(microprocessor) とか MPU(Micro Processing Uinit)と呼ばれた。それでも、時代とともに IC の集積度は 上がり、やがて MPU とメモリ IC や周辺回路を基板上に搭載した個人向けの計算機(パーソ ナルコンピュータ;パソコン)が市販されるようになった。現在では、その当時(1970 年代) の大型計算機の性能を上回るようなパソコンが広く普及しているのは周知の通りである。

一方で、メモリや周辺回路を MPU と同一の IC 上に集積化したものも、1978 年に初めて 開発され、プログラム可能な制御用 IC として、家電や自動車に組み込まれて使用されてきて いる。これらは組み込みシステム(embedded system)とかワンチップマイコン(one-chip microcomputer)と呼ばれる。パソコンの陰に隠れて目立たないが、組み込みシステムの数 と種類は非常に多く、パソコンの比ではない。

ワンチップマイコンの詳細については、ウィキペディア(ウェブ上に構築されている百科 事典)を参照するとよい。

http://ja.wikipedia.org/wiki/マイクロプロセッサ

http://ja.wikipedia.org/wiki/組み込みシステム

今回は、マイクロチップ社製の PIC16F877 とを用いて、実験を行なう。データシートの 一部をメーカのウェブページ (URL を下に示す) から抜粋し、教材 web 上にも置いたので 参考にして欲しい。

http://ww1.microchip.com/downloads/en/DeviceDoc/30292aj.pdf

また、マイクロチップ・テクノロジー・ジャパンの URL を下に示す。

#### http://www.microchip.co.jp/

今回の実験では、PIC の入出力ポートとAD変換機能、PWM 出力機能を使用する。PIC には8ビットの入出力のための端子が何組かあり、これらを入出力ポートという。各ポート には豊富な機能が用意されているが、プログラムで機能を選択してから使用する。例えば、 入力と出力のどちらにするかを設定したり、アナログ入力とディジタル入力とを切り替えて 利用する。単にディジタル信号を入力/出力するのであれば、対応するレジスタ(データの 置き場所)に対して読み/書きをする命令を使って、プログラミングすればよい。

PICは内蔵されたプログラムによって動作するが、このプログラムの開発とPICへの書込み の手順が必要になる。なお、以降の回路図では、電源、クロック、プログラム書込み用信号 の配線を省略しているが、3年時の実験資料を参考にして、これらの配線を忘れないこと。

#### 1.3 PWMを用いた直流モータの速度制御

直流モータは、定常状態では、回転速度が電圧に比例し、出力トルクが電流に比例する。 いわば、アナログ部品である。しかし、Hブリッジのようなドライバ回路とディジタル制御 回路を組み合わせて用いた場合には、電流のオン/オフによる回転/停止といった二者択一 のディジタル的な制御しかできない。そこで、図7に示すように、短い一定時間周期 T の中 でオンの時間 T1 とオフの時間 T2 を繰り返すようにすれば、T 中での T1 を増減させること によって、等価的に、直流電流を連続的に増減させることができ、モータの回転速度を制御 することができる。(負荷が一定ならば、直流電圧が等価的に変化すると考えてもよい。)

![](_page_8_Figure_2.jpeg)

図7 モータのPWM制御回路と各部の電圧・電流波形

図7では、トランジスタスイッチのコレクタ電圧 Vc、モータの端子間電圧 Vm、モータに 流れる電流(電源から供給される電流)Im を順に示して、オン時間 T1 の増減による変化を 濃い実線と薄い実線とで表わしている。電圧や電流の変動は多少誇張してあるが、T1 の増減 によって Im が増減することが分かる。オフの時間 T2 にも Im が流れるのは、モータに並列 に接続した逆起電力吸収用ダイオードに、モータに蓄積された回転エネルギーによって発生 する回生電流 Im が流れるためである。このとき、ほぼ一定速度でモータは回転し続けるが、 電源からは電流が供給されないので、余分なエネルギー損失がない。そのため、このダイオ ードはフリーホイールダイオード(freewheel diode)とも呼ばれる。

ここで、T1のTに対する比(T1/T)をデューティ比(duty ratio)という。一定周期中の パルス幅、つまりはデューティ比を0%から100%まで連続的に変化させて、等価的に直流電 流(電圧)値を変化させることができる。この方式をパルス幅変調 (PWM; Pulse Width Modulation)と呼ぶ。周期Tは、1ミリ秒程度にすることが多いが、可聴域周波数を嫌って もっと低周波数や高周波数にすることもある。

ところで、図7のドライバ回路において、ベース電流を制御して線形動作させれば、モー タにかかる直流電圧を直接に調整できるが、この場合にはトランジスタでの電圧降下分がそ のままエネルギーの損失になるので得策とはいえない。

また、図7のドライバ回路のトランジスタ (2SD633)の代わりに、モータドライバIC (TA7291S)を用いることもできる。

〔実験2〕図8に示すように、PIC16F877 を TA7291S に接続して、スイッチの ON/OFF により直流モータの回転速度を制御してみよ。この PIC には、端子 RB0 (33番 pin)へ入力 する信号の0/1によって、端子 RD0 (19番 pin)から出力する PWM 信号のデューティ比 を変化させるプログラム(switch.asm)を書き込んで、使用すること(3年時の実験参照)。

| 品<br>名         | 規<br>格         | 数<br>量 | 備<br>考 |
|----------------|----------------|--------|--------|
| モータドライバIC      | <b>TA7291S</b> |        |        |
| タクトスイッチ        |                | 1      |        |
| 抵抗器 (保護用)      | $3\Omega$      |        |        |
| ギア付き直流モータ      | ZMP オリジナル      |        |        |
| 直流電源 (12V, 5V) | ZMP オリジナル      |        |        |
| ブレッドボード        |                |        |        |
| ジャンパワイヤ        |                | 多数     |        |
| <b>PIC</b>     | PIC16F877      |        |        |
| セラロック          | CSTLS20M0      |        |        |

表2 使用器具・部品リスト〔実験2〕

![](_page_9_Figure_5.jpeg)

図8 〔実験2〕実験回路図

; switch.asm for PIC16F877 2018.06.20 ; (led\_2.asm) for PIC16F877 2017.11.01 ; for PIC12F675 2011.06.25 for PIC16F648A ; 2005.01.05 ; 2004.12.03 by M.Yanaka ; 1個のスイッチでモータの回転速度を切り替える(低速と高速) ; LIST P=16F877 ; マイコンはPIC16F877 INCLUDE P16F877.INC ; インクルードファイルを指定 ;\*\*\*\*\*\*\*\*\*\*\*\*\*\*\*\*\*\*\*\*\*\*\*\*\*\*\*\*\*\*\* ; コンフィギュレーションビットの設定 ; \*\*\*\*\*\*\*\*\*\*\*\*\*\*\*\*\*\*\*\*\*\*\*\*\*\*\*\*\*\*\*\*\*\* \_\_CONFIG \_HS\_OSC & \_WDT\_OFF & \_PWRTE\_ON & \_CP\_OFF & \_BODEN\_OFF & \_WRT\_ENABLE\_ON & \_LVP\_OFF & \_DEBUG\_OFF & \_CPD\_OFF ; \_HS\_OSC HS高速発振 ; \_WDT\_OFF ウォッチドッグタイマはOFF ; PWRTE\_ON パワーアップタイマはON ; CP\_OFF コードプロテクトはOFF ; \_MCLRE\_ON マスタクリアはON ; \_BODEN\_OFF 低電圧リセットはOFF ; MRT\_ENABLE\_ON プログラムメモリ書き込みはON ; \_LVP\_OFF 低電圧書き込みはOFF ; DEBUG\_OFF オンボードデバッグはOFF ; \_CPD\_OFF EEPRROMプロテクトはOFF ;---------------------------------CBLOCK 20H ; ファイルアドレス20H番地から変数を割り当てる CNT0, CNT1, CNT2 ; 遅延用カウンタ ENDC ; CBLOCK終了 ;---------------------------------ORG 0 3 はセットベクタ(プログラムアドレス0番地) **GOTO START ; STARTへ跳ぶ** ;---------------------------------ORG 4 : 割り込みベクタ(プログラムアドレス4番地) GOTO START ; (今回は割り込みを使用しない) ;\*\*\*\*\*\*\*\*\*\*\*\*\*\*\*\*\*\*\*\*\*\*\*\*\*\*\*\*\*\*\* ; メインルーチン ;\*\*\*\*\*\*\*\*\*\*\*\*\*\*\*\*\*\*\*\*\*\*\*\*\*\*\*\*\*\*\* START: CALL INIT\_IOPORT ; I/Oポートの初期設定 LOOP: BSF PORTD,0 ; RD0 <- 1 (モータ駆動) MOVLW 1 ; 約 2ms の遅延 (低速) **BTFSS PORTB,0 ; RB0 = 1 ならば、つぎの命令をスキップ (1つ飛ばし)** MOVLW 4 ; (RB0 = 0 ならば、) 約 8ms の遅延 (高速) CALL DELAY BCF PORTD,0 ; RD0 <- 0 (モータ停止) MOVLW 4 ; 約 8ms の遅延 (低速) **BTFSS PORTB,0 ; RB0 = 1 ならば、つぎの命令をスキップ (1つ飛ばし)** MOVLW 1 ; (RB0 = 0 ならば、) 約 2ms の遅延 (高速) CALL DELAY GOTO LOOP ; LOOPへ跳ぶ (始めから繰り返す) ;\*\*\*\*\*\*\*\*\*\*\*\*\*\*\*\*\*\*\*\*\*\*\*\*\*\*\*\*\*\*\* ; I/Oポートの初期設定 ;\*\*\*\*\*\*\*\*\*\*\*\*\*\*\*\*\*\*\*\*\*\*\*\*\*\*\*\*\*\*\* INIT\_IOPORT: BSF STATUS, RPO ; バンク1へ切り替えて、 ; MOVLW H'FF' ;ポートAは、 ; MOVWF TRISA ; すべて入力ピンにする

リスト1 switch.asm

CLRF ADCON1 ;ポートAはすべてアナログ入力ピンにする MOVLW H'FF' ;ポートBは、 MOVWF TRISB ; すべて入力ピンにする CLRF TRISC ;ポートCはすべて出力ピンにする CLRF TRISD ;ポートDはすべて出力ピンにする CLRF TRISE ; ポートEはすべて出力ピンにする BCF STATUS, RP0 ; バンク0へ切り替える RETURN ;\*\*\*\*\*\*\*\*\*\*\*\*\*\*\*\*\*\*\*\*\*\*\*\*\*\*\*\*\*\*\* ; ソフトウェアタイマー おおよそ (Wの内容) x 50 x 50 x 4 x 0.2μs ; https://www.frack.com/community/community/community/community/community/community/community/community/commun<br>
; ;\*\*\*\*\*\*\*\*\*\*\*\*\*\*\*\*\*\*\*\*\*\*\*\*\*\*\*\*\*\*\* DELAY: MOVWF CNT0 : Wの内容をCNT0へ入れる DELAY\_0:<br>MOVLW 0x32 ; CNT1の内容を50にする MOVWF CNT1 ; DELAY\_1:<br>MOVLW 0x32 ; CNT2の内容を50にする MOVWF CNT2 : DELAY\_2: NOP<br>DECFSZ CNT2,F **; CNT2**から1を引いて、 GOTO DELAY\_2 ; 0以外ならDELAY\_2へ跳ぶ DECFSZ CNT1, F ; CNT1から1を引いて、<br>GOTO DELAY\_1 ; 0以外ならDE GOTO DELAY\_1 ; 0以外ならDELAY\_1へ跳ぶ DECFSZ CNT0,F ; CNT0から1を引いて、 GOTO DELAY\_0 ; 0以外ならDELAY\_0へ跳ぶ RETURN ;---------------------------------END すい けいしょう プログラムの終わり

リスト1 switch.asm(つづき)

実験2でスイッチをモータの回転速度制御のために使 用したが、これは、スイッチがロボットのセンサとして 利用できることを意味している。しかし、スイッチでは 0/1のディジタル信号しか扱うことができない。連続 的に変化できる量、例えば 0V〜5V の値をとる電圧をセ ンサ入力してロボットの制御に使いたいときには、この 連続量(アナログ信号)をディジタル信号へ変換してか ら PIC 等のコンピュータへ取り込むようにする。このよ うに、アナログからディジタルへ変換したり、その逆に ディジタルからアナログへ変換することを、それぞれ、 AD変換、DA変換という。なお、PIC にはAD変換機 能が内蔵されている。

DA変換回路の一例として、ラダー型DAコンバータ を図9に示す。図では、4個のスイッチによって、4桁 (4ビット)の2進数 0100 を入力しているが、このとき

表3 DA変換

![](_page_12_Picture_275.jpeg)

の出力電圧 Vout は Vcc の 1/6 となる。スイッチによって、a3, a2, a1, a0 の各点のディジ タル入力信号を変えたときのアナログ出力信号 Vout は表3に示す通りとなる。

![](_page_12_Figure_6.jpeg)

図9 ラダー型DAコンバータ

DAコンバータの各部の電流を図10に示す。端子 a2 のみが電圧源 Vcc に接続され、他 の端子は GND(0V)に接続されているが、a2 も Vcc を通して GND に接続されていると考 えることができるので、b3, b2, b1, b0 の各点から下側を見た抵抗、左側を見た合成抵抗、

右側を見た合成抵抗はいずれも 2R となる。すると、a2 から流れてきた電流 I は b2 で I/2 ずつ右と左へと分かれ、b3 でさらに I/4 ずつ下と左へと分かれる(他の部分の電流も同様 に求められる)。一方、a2 から見た全抵抗は 3R であるので、I= Vcc/(3R)である。したが って、Vout=2R×I/4=2R Vcc/(3R)/4=Vcc/6 となる。

重ね合わせの理によって、複数のスイッチが ON のときの出力も、1個のスイッチのみが ON のときの出力電圧の算術加算によって求めることができる。また、ラダー (はしご) の 数を増やすことで、4ビットより桁数の多いDAコンバータも同様に構成できる。ただし、 ビット数が多ければ、ラダー回路部に使用される抵抗にはそれに応じた精度が要求される。

![](_page_13_Figure_2.jpeg)

図10 DAコンバータの各部を流れる電流

AD変換回路の一例として、逐次比較型ADコンバータ(図11)について説明する。

逐次比較型ADコンバータの内部にはラダー 型DAコンバータが内蔵されており、このDAコ ンバータの出力と測定対象のアナログ信号とを コンパレータで比較して、両者が等しくなるよう にラダー回路部のスイッチを上位の方から逐次 調整していく方式をとる。ADコンバータ(DA コンバータ)のビット数だけの比較と調整を繰り 返せばよいので、比較的高速に変換が可能である が、その変換精度はコンパレータとDAコンバー タ部の精度によって決定される。

PICに内蔵されているAD変換機能も逐次比 較型である。

![](_page_13_Figure_7.jpeg)

図11 逐次比較型ADコンバータ

〔実験3〕図12に示すように、実験1における図5のスイッチに替えて、PIC16F877 を TA7291S に接続して、直流モータの回転方向と回転速度とを制御してみよ。この PIC には、 端子 AN0(2 番 pin)へ入力しているアナログ電圧(0〜5V)に応じて変化する PWM 信号を、 端子 CCP1(17 番 pin)、CCP2(16 番 pin)から出力するプログラム(pwm.asm)を書き込 んで、使用すること。

| ≄х т<br> 人/111町六   112111 ノ / ' I ― 、 人/ 《火〉 ひ 丿 |                |        |        |  |  |
|--------------------------------------------------|----------------|--------|--------|--|--|
| 品<br>名                                           | 格<br>規         | 量<br>数 | 考<br>備 |  |  |
| モータドライバIC                                        | <b>TA7291S</b> | 1      |        |  |  |
| 可変抵抗器                                            | $10k\Omega$ 程度 |        |        |  |  |
| 抵抗器 (保護用)                                        | $3\Omega$      | 1      |        |  |  |
| ギア付き直流モータ                                        | ZMP オリジナル      | 1      |        |  |  |
| 直流電源 (12V, 5V)                                   | ZMP オリジナル      | 1      |        |  |  |
| ブレッドボード                                          |                | 1      |        |  |  |
| ジャンパワイヤ                                          |                | 多数     |        |  |  |
| <b>PIC</b>                                       | PIC16F877      | 1      |        |  |  |
| セラロック                                            | CSTLS20M0      |        |        |  |  |

表4 使用器具・部品リスト〔実験3〕

![](_page_14_Figure_3.jpeg)

図12 〔実験3〕実験回路図

```
; pwm_a.asm 2018.08.02
; pwm.asm 2018.06.20
                                                     ; 2006.07.07
\vdots by M.Yanaka
; Puls Width Moduration
;
      LIST P=16F877 ; マイコンはPIC16F877
     INCLUDE P16F877.INC ; インクルードファイルを指定
;*******************************
     ; コンフィギュレーションビットの設定
;**********************************
      __CONFIG _HS_OSC & _WDT_OFF & _PWRTE_ON & _CP_OFF & _BODEN_OFF & _WRT_ENABLE_ON & 
_LVP_OFF & _DEBUG_OFF & _CPD_OFF
                       ; _HS_OSC HS高速発振
                       ; _WDT_OFF ウォッチドッグタイマはOFF
                       ; _PWRTE_ON パワーアップタイマはON
                       ; _CP_OFF コードプロテクトはOFF
                       ; _MCLRE_ON マスタクリアはON
                       ; _BODEN_OFF 低電圧リセットはOFF
                       ; _WRT_ENABLE_ON プログラムメモリ書き込みはON
                       ; _LVP_OFF 低電圧書き込みはOFF
                       ; _DEBUG_OFF オンボードデバッグはOFF
                       ; _CPD_OFF EEPRROMプロテクトはOFF
;---------------------------------
Reg_20 EQU H'20' ; ソフトウェアタイマー用
AD_DATA EQU H'21' ; A/D変換結果格納用
;---------------------------------
     ORG 0 3 すいする 3 すいトベクタ(プログラムアドレス0番地)
     GOTO START ; STARTへ跳ぶ
;--------------------------------
     ORG 4 ;割り込みベクタ(プログラムアドレス4番地)
      GOTO START ; (今回は割り込みを使用しない)
;---------------------------------
      ORG 8
;*******************************
     start (初期設定)
;*******************************
START:
     CALL INIT_PORT ; 初期設定1 (ポート入出力設定)をコール
     CALL INIT_PWM ; 初期設定2(PWM設定)をコール
     CALL INIT_AD ; 初期設定3(AD変換設定)をコール
;*******************************
     main loop
;*******************************
LOOP:
      CALL AD_CONV ; AD変換実行
      BTFSS AD_DATA, 7 ; 回転方向の識別
      GOTO LEFT ; AD_DATA < 80h ならば、左回転
RIGHT: アンチング マラでなければ、右回転
      CLRF CCPR2L ; CCP2のPWMデューティーサイクルを最小(0)にする
     RLF AD_DATA,W<br>MOVWF CCPR1L
                       ; CCP1のPWMデューティーサイクルを設定
      GOTO LOOP
LEFT:
      CLRF CCPR1L ; CCP1のPWMデューティーサイクルを最小(0)にする
      COMF AD_DATA, F<br>RLF AD_DATA, W
      RLF AD_DATA,W<br>MOVWF CCPR2L
                       ; CCP1のPWMデューティーサイクルを設定
     GOTO LOOP
;*******************************
     初期設定1 (ポート入出力設定)
;*******************************
INIT_PORT:
           STATUS, RP0 ; バンク1へ切り替えて、
     MOVLW H'FF' ; ポートAは、
     MOVWF TRISA ; すべて入力ピンにする
```
リスト2 pwm.asm

```
MOVLW H'FF' ; ポートBは、
      MOVWF TRISB ; すべて入力ピンにする
      CLRF TRISC ;ポートCはすべて出力ピンにする
      MOVLW H'FF' ; ポートDは、
      MOVWF TRISD ; すべて入力ピンにする
      CLRF TRISE ; ポートEはすべて出力ピンにする
      BCF STATUS, RP0 ; バンク0へ切り替える
      RETURN
;*******************************
      初期設定2 (PWM設定)
;*******************************
INIT_PWM:
             STATUS, RP0 ; バンク1へ切り替えて、
      MOVLW H'FF' ; タイマー2(PWM用)の周期を、<br>MOVWF PR2 ; 最大(100h)にヤットす
      MOVWF PR2 ; 最大(100h)にセットする
      BCF STATUS, RP0 ; バンク0へ切り替える
      MOVLW H'0C'<br>MOVWF CCP1CON
                         ; CCP1をPWMモードにセットする
      MOVWF CCP2CON ; CCP2をPWMモードにセットする
      CLRF CCPR1L ; CCP1のPWMデューティーサイクルを最小(0)にする
      CLRF CCPR2L ; CCP2のPWMデューティーサイクルを最小(0)にする
      MOVLW H'06' ; タイマー2のプリスケーラを、
      MOVWF T2CON ; 16にセットし、タイマーをオンにする
      RETURN
;*******************************
     ; 初期設定3(AD変換設定)
;*******************************
                   ; A/D 変換器の設定1(AN0)
      BSF STATUS, RP0 ; バンク1へ切り替えて、
      MOVLW H'02' ; ADCON1(Reg_09F) <- 2
      MOVWF ADCON1 ; 変換結果左詰、RE:Degital, RA:Analog
      BCF STATUS,RP0 ;バンク0へ切り替える<br>MOVLW H'80' ;ADCON0(Req_01F) ·<br>MOVWE ADCONO
      MOVLW H'80' ; ADCON0(Reg_01F)<--80h<br>MOVWF ADCON0 : RA0/AN0をアナロク
                          ; RAO/ANO をアナログ入力に用いる
      RETURN (A) はんじょう おかい すい 変換クロック <- システムクロック / 32
;*******************************
      ; AD変換
;*******************************
AD_CONV: ; A/D 変換実行 1 (AN0)<br>MOVLW H'81' : ADCON0(Re
      MOVLW H'81' ; ADCON0(Reg_01F) <- 81h<br>MOVWF ADCON0 ; A/D 変換モジュール:
                          ; A/D 変換モジュールオン(ADON(ADCON0.0) <- 1)
      CALL WAIT_20 ; アクィジション時間待ち (ソフトウェアタイマー : 20.0μs)
      BSF ADCON0,GO ; A/D 変換開始(GO/DONE(ADCON0.2) <- 1)
WAIT:
      BTFSC ADCON0,GO ; A/D 変換終了(GO/DONE(ADCON0.2) = 0)を
      GOTO WAIT ; 待つ
      MOVF ADRESH,W ; A/D 変換結果を取り込む(W_reg <- ADRESH(Reg_01E))
      MOVWF AD_DATA ; 結果を AD_DATA へ格納する
      RETURN
;*******************************
      ; ソフトウェアタイマー
;*******************************
; Reg_20 はソフトウェアタイマー用作業レジスタ
WAIT_20: ; ソフトウェアタイマー (20.0μs)
      MOVLW H'20' ; (0.2μs * 3 * 32) + (0.2μs * 4)
      MOVLw  ..__<br>MOVWF  Reg_20
      NOP
W_20:
      DECFSZ Reg_20<br>GOTO W 20
             W_20RETURN
;--------------------------------
      END けいしゃ けいじょう プログラムの終わり
```
リスト2 pwm.asm(つづき)

1.5 センサを用いたソフトウェアサーボ

サーボシステムとは、物体の位置、方位、姿勢などを自動制御するシステムである。検出 部(計測部)で制御対象の状態を調べてフィードバックし、それを目標値と比較してその差 (偏差)が小さくなるように駆動部を制御する。ソフトウェアサーボとは、この内の一部分 をコンピュータのプログラムによって実現するものである(図13)。

![](_page_17_Figure_2.jpeg)

図13 ソフトウェアサーボ

〔課題実験〕PIC16F877 のAD変換機能と PWM 出力機能を利用して、ポテンショメータ内 蔵ギア付き直流モータの角度制御を行なう。図14に示すように、PIC16F877 の PWM 出力 をモータドライバ TA7291S に接続し、角度の目標値を設定する可変抵抗器(半固定抵抗器) とモータ内蔵のポテンショメータとをそれぞれ PIC16F877 のAD変換入力端子へ接続する。 PIC には、2つのアナログ入力端子 AN0 と AN1 の信号をAD変換入力して、その差を求め、 差が正ならばモータを正転、負ならば逆転させるような PWM 信号を出力するプログラムを、 各自で作成して、書き込み、使用すること。実験結果として、可変抵抗器を回すと、それに 応じてギア付きモータの軸が回転することを確認せよ。

![](_page_17_Figure_5.jpeg)

図14 〔課題実験〕実験回路図